# **How to fill out the Personal Representative Designation form**

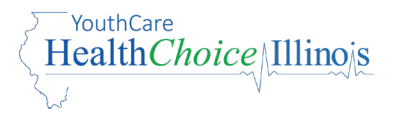

## **Use the Personal Representative Designation form to:**

- **• Give permission** for us to talk to and share your health information with someone other than you **or**
- **• End permission** for us to talk to someone other than you

# **HOW TO GIVE PERMISSION for us to talk to someone other than you** To add a Personal Representative, follow these steps:

#### **1. Fill in your information**

- My Name Enter your first and last name
- Date of Birth Enter your date of birth in the format MM/DD/YYYY
- Recipient I.D. Number (RIN) Enter your RIN Number. It has 9 numbers. You can find it on the back of your HFS Medical Card.

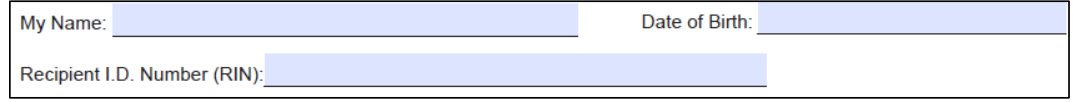

- **2. List the people** you would like to give us permission to talk to and share information with about your Medicaid benefits and managed care enrollment
	- Personal Representative Enter the first and last names of these people

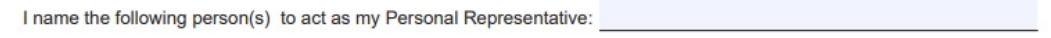

- **3. Choose what information you want us to share** with these people by selecting **only one** check box below
	- Choose the **first check box** if you want these people to do **everything** you can do
	- Choose the **second check box** if you want these people to **only do some things** you can do. If you select this box, describe the things these people can do for you in the box below it.

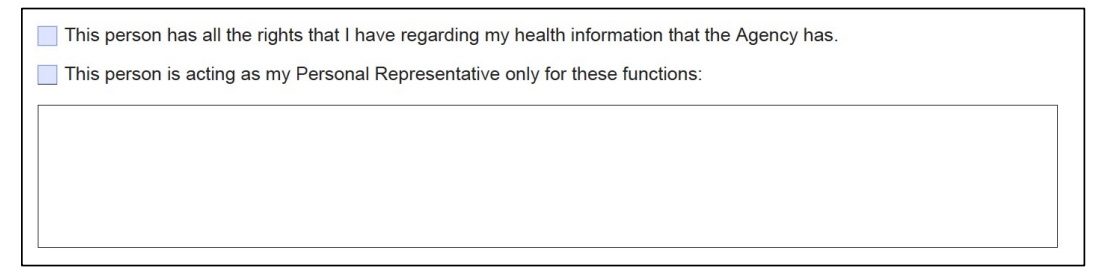

**Questions?** Call us at **1-877-912-8880** (TTY: 1-866-565-8576).

## **4. Sign and date** under Term of Authorization

- When you sign under Term of Authorization, you allow the people you chose to share the health information you approved until you end (revoke) your permission
- You, your Power of Attorney (POA), or your guardian **must sign the form**
	- » If you fill out the digital form, select Term of Authorization, click on the signature box, and type or draw your signature. Then click "Apply." The date will fill in by itself.

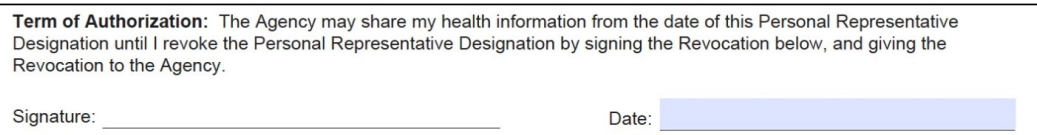

- If your POA or guardian signs the form for you, they must also fax us or upload their approved POA or Guardianship form. See **How to send documents** on page 4.
- **5. Submit** the Personal Representative Designation form in **one of these ways**
	- **• Online**
		- a. Click in the signature box "Click here to sign." Your signature will fill in by itself.

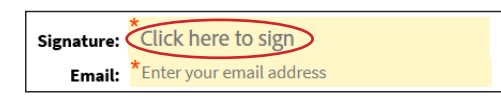

b. Click in the email box and type your email address

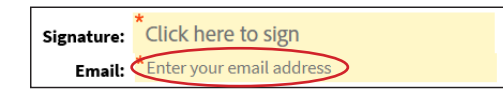

 c. This message will appear: "By signing, I agree to this agreement, the Consumer Disclosure and to do business electronically with Maximus-Digital." Check the box, then click the blue "Click to Sign" button to submit the form.

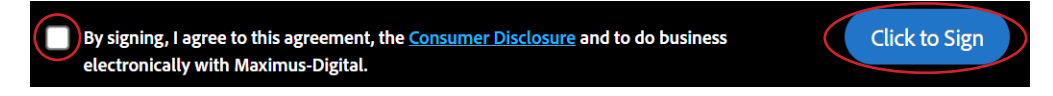

## **• By fax**

a. Fax your completed form to 1-312-596-0249

**Allow 3 business days** for us to process your Personal Representative Designation form. If you send other documents with your form, we may need more time to review them.

#### **1. Fill in your information**

- My Name Enter your first and last name
- Date of Birth Enter your date of birth in the format MM/DD/YYYY
- Recipient I.D. Number (RIN) Enter your RIN Number. It has 9 numbers. You can find it on the back of your HFS Medical Card.

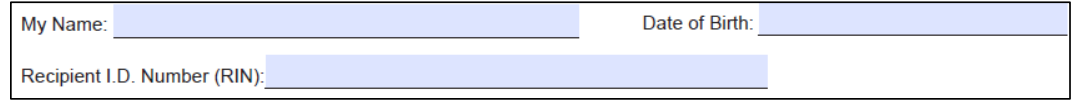

- **2. List the people** you would like to end your permission for us to talk to and share information with about your Medicaid benefits and managed care enrollment
	- Personal Representative Enter the first and last names of these people

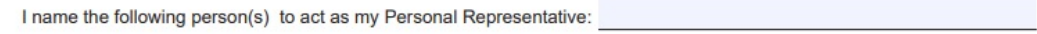

- **3. Sign and date** under REVOCATION
	- When you sign under REVOCATION, you end (revoke) the permission you gave for us to share your health information with people you chose in the past
	- You, your Power of attorney (POA), or your guardian **must sign the form**
		- » If you fill out the digital form, select REVOCATION, click on the signature box, and type or draw your signature. Then click "Apply." The date will fill in by itself.

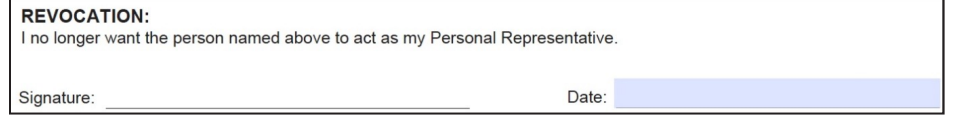

- **4. Submit** the Personal Representative Designation form in **one of these ways**
	- **• Online**
		- a. Click in the signature box "Click here to sign." Your signature will fill in by itself.

Signature: Click here to sign **Email:** \*Enter your email address

b. Click in the email box and type your email address

```
signature: Click here to sign
Email: Enter your email address
```
 c. This message will appear: "By signing, I agree to this agreement, the Consumer Disclosure and to do business electronically with Maximus-Digital." Check the box, then click the blue "Click to Sign" button to submit the form.

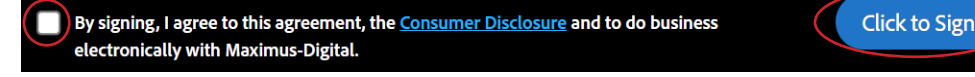

**Questions?** Call us at **1-877-912-8880** (TTY: 1-866-565-8576).

#### **• By fax**

a. Fax your completed form to 1-312-596-0249

**Allow 3 business days** for us to process your Personal Representative Designation form. If you send other documents with your form, we may need more time to review them.

# **HOW TO SEND DOCUMENTS**

To send us documents, submit them in one of 3 ways:

1. **Attach a file** to the [digital Personal Representative Designation form](https://na2.documents.adobe.com/public/esignWidget?wid=CBFCIBAA3AAABLblqZhD9CtYCPcNi-J5-KgD2uZu1BvZihDq5yBn2fwoU35246o4ni9U3hBtMCJvhffK3-KQ*&hosted=false)

- a. Click in the box "Click to Attach POA/Guardian forms." A window will appear.
- b. Find the file on your device you want to attach
- c. When the file name appears in the window below, click "Open"

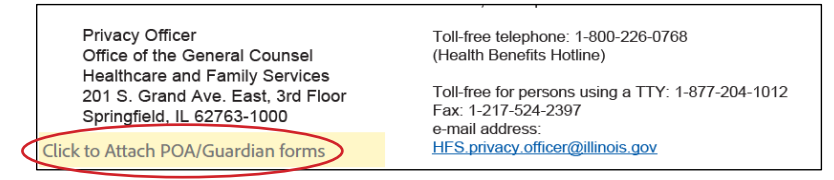

d. If the file is attached, the file name should appear on the form

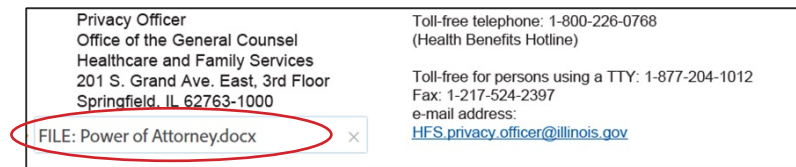

- 2. Securely **upload forms** to the website
	- a. Go to the [Personal Representative Designation Additional Documentation Form](https://na2.documents.adobe.com/public/esignWidget?wid=CBFCIBAA3AAABLblqZhCJW5GxAEWleYTCRdUuqCVn73ny_dCPMbTq63-NW_zlKSXUhkrircCk3wXYSnvLZyw*&hosted=false)
	- b. Type the first and last name of the member

Member name

c. Type the RIN of the member

Recipient I.D. Number (RIN)

d. Type the phone number of the member

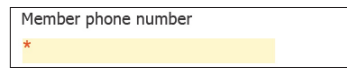

e. Type the first and last name of the Personal Representative

Personal Representative name

**Questions?** Call us at **1-877-912-8880** (TTY: 1-866-565-8576).

f. Select the document type for each file you want to send

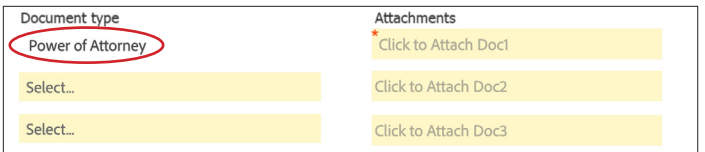

g. Attach a file for each document type you selected

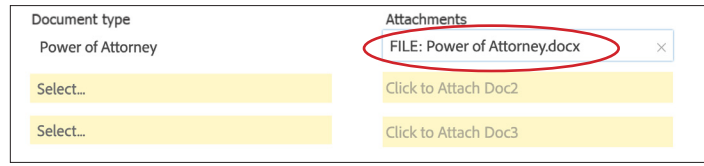

h. Click in the signature box. The date will fill in by itself.

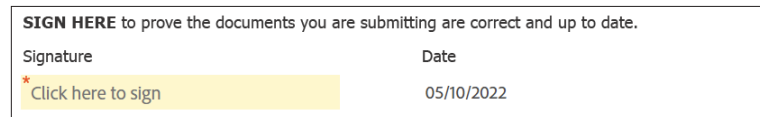

i. Type or draw your signature, then click "Apply"

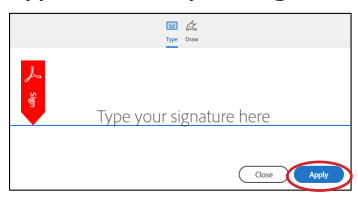

 j. This message will appear: "By signing, I agree to this agreement, the Consumer Disclosure and to do business electronically with Maximus-Digital." Check the box, then click the blue "Click to Sign" button to submit the form.

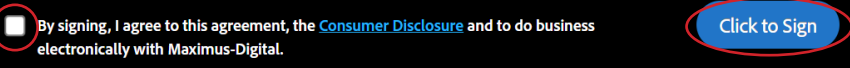

k. Click in the email box and type your email address, then select "Click to sign"

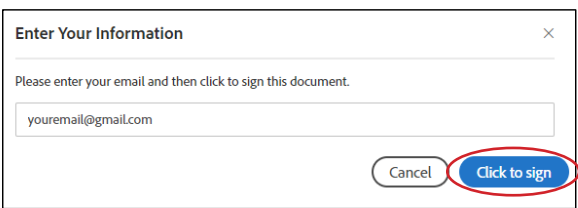

l. The message below will appear

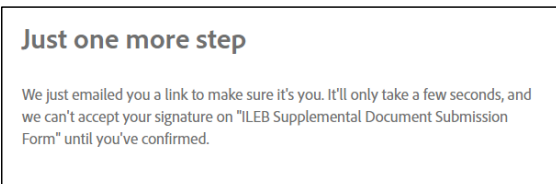

**Questions?** Call us at **1-877-912-8880** (TTY: 1-866-565-8576).

## m. Check your email inbox for the email below

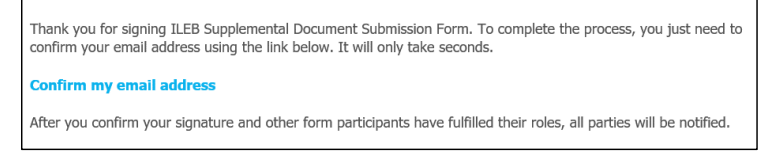

## n. Click "Confirm my email address"

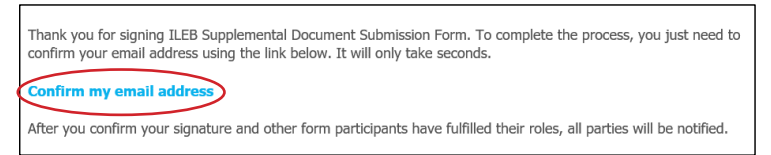

o. The message below will appear on the web page

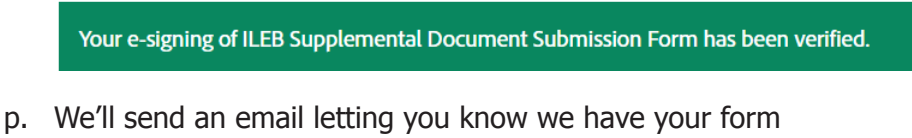

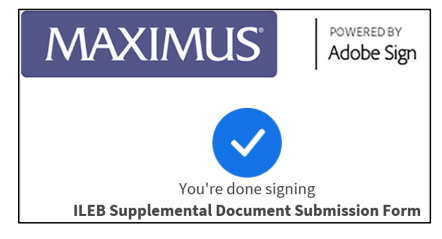

- 3. Send forms by **fax**
	- a. Download, print, fill out, and sign the [Personal Representative Designation form](https://enrollhfs.illinois.gov/sites/default/files/inline-files/2018%2003%2006%20HFS%203806F%20R-7-14%20Personal%20Rep%20Des_4.pdf)
	- b. Fax your completed Personal Representative Designation form and any POA and Guardianship forms to 1-312-596-0249

**Allow 3 business days** for us to process your Personal Representative Designation form. If you send other documents with your form, we may need more time to review them.